# **Pomůcka pro cvičení: 3. semestr Bc studia**

**Testy dobré shody - testování toho, zda daný výběr pochází z rozdělení určitého typu**

## **Testy dobré shody**

## **ChiSquareSuitableModelTest**

### **balíček: Statistics**

Pro účely, které se týkají našich výpočtů, vystačíme z balíčku **Statistics**s částí nazvanou **Tests**. Při řešení problému, zda je náhodná proměnná vybrána z nějakého rozdělení, využijeme test

#### **ChiSquareSuitableModelTest**.

Funkce **ChiSquareSuitableModelTest(X, F, options)**testuje shodu vhodného modelu odpovídajícího pozorovaným datům a známé náhodné proměnné nebo rozdělení pravděpodobnosti. Test se pokouší po setřídění užitím testu dobré shody určit, zda lze daný vzorek považovat za vybraný z dané náhodné proměnné nebo rozdělení pravděpodobnosti. První parametr **X**je jednorozměrná **r**-tabulka pozorovaných dat, která mají být analyzována. Druhý parametr **F**je náhodná proměnná nebo rozdělení pravděpodobnosti, které je srovnáváno se souborem pozorovaných dat.

Pokud chceme ověřit, že jde o výběr z normálního rozdělení, použijeme **ShapiroWilkWTest**. **Př.**Byla měřena doba (v minutách) mezi poruchami stroje, získané hodnoty jsou:

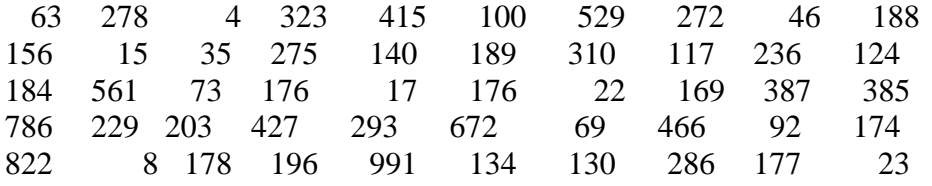

Určete \bar{x}, s, histogram četností a typ rozdělení doby mezi poruchami stroje. Při řešení budeme postupovat následovně: sestrojíme nejprve histogram a graf hustoty pravděpodobnosti a pokusíme se odhadnout z jakého typu rozdělení je daný vzorek. **> with(Statistics):**

```
>
```
**X:=Array([63,278,4,323,415,100,529,272,46,188,156,15,35,275,140,1 89,310,117,236,124,184,561,73,176,17,176,22,169,387,385,786,229,2 03,427,293,672,69,466,92,174,822,8,178,196,991,134,130,286,177,23 ]);**

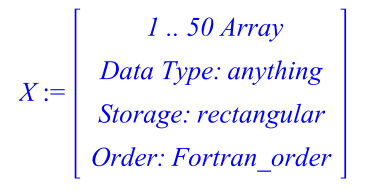

Při použití procedury **infolevel[Statistics]:=1** nám Maple poskytne i podrobný výpis informací vztahující se k danému výpočtu.

```
> infolevel[Statistics]:=1;<br>infolevel<sub>Statistics</sub>:=1
```
**> Histogram(X);** Histogram Type: default

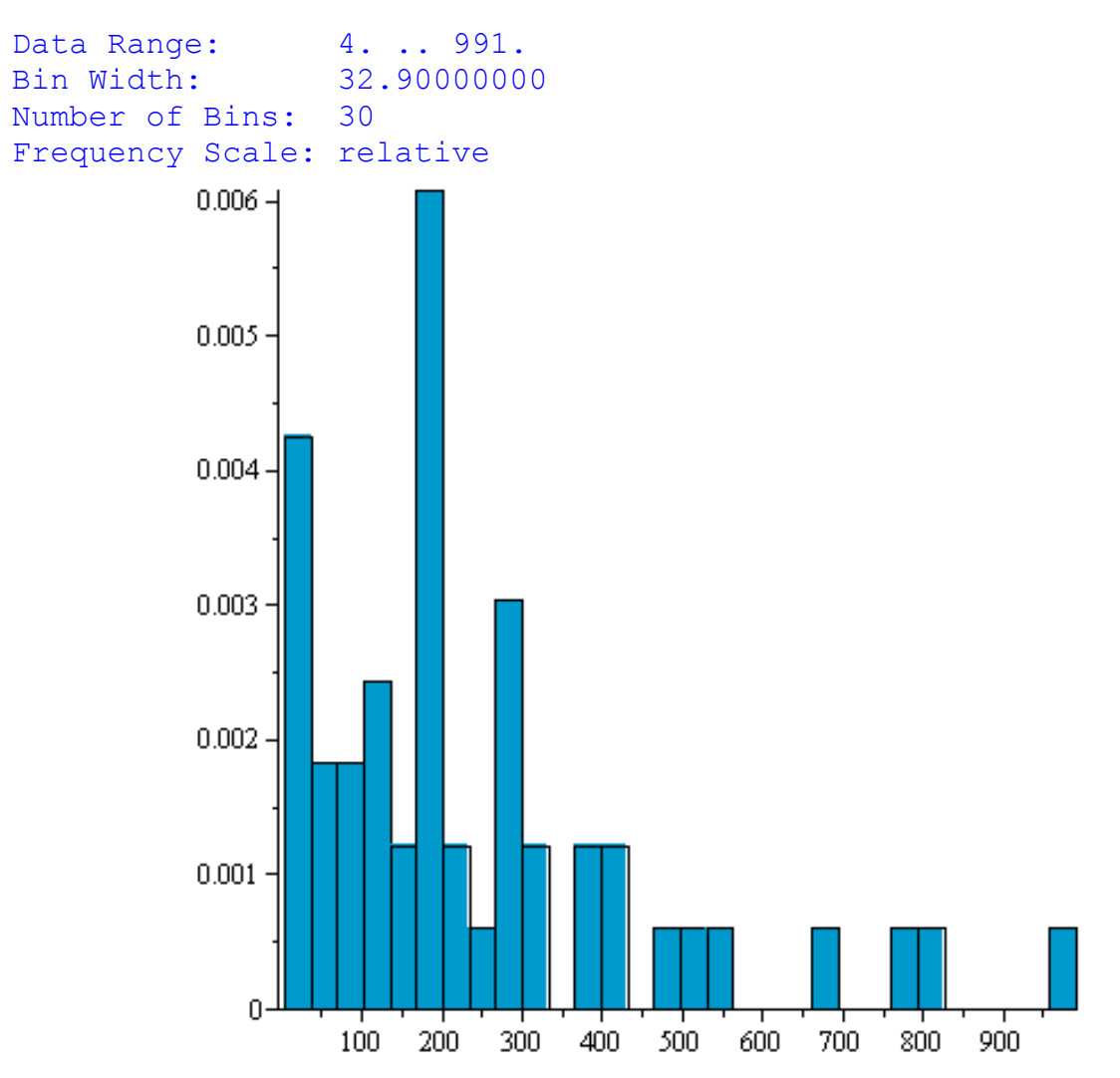

Podle tvaru histogramu připadají v úvahu buď normální nebo exponenciální rozdělení. K otestování hypotézy o daném typu rozdělení použijeme **ChiSquareSuitableModelTest**. Pro test je potřeba napočítat příslušné empirické charaktristiky, které pak slouží jako bodové odhady parametrů testovaných rozdělení. Stanovíme tedy výběrový průměr a výběrovou směrodatnou odchylku.

#### **> X1:=Mean(X);**

 $XI := 246.4200000$ 

```
> S:=StandardDeviation(X);
```

```
S := 220.020879343163
```

```
> ChiSquareSuitableModelTest(X, Normal(X1,S));
Chi-Square Test for Suitable Probability Model
----------------------------------------------
Null Hypothesis:
Sample was drawn from specified probability distribution
Alt. Hypothesis:
Sample was not drawn from specified probability distribution
```

```
Bins: 8<br>Distribution: 8<br>Computed statistic: 16.8465
Distribution:
Computed statistic: 16.8465
Computed pvalue: 0.0184134
Critical value: 14.06714058
Result: [Rejected]
There exists statistical evidence against the null hypothesis
              hypothesis = false, critical value = 14.06714058, distribution= ChiSquare(7), pvalue = 0.0184134120, statistic = 16.84647588
```
Protože byla zamítnuta nulová hypotéza ve prospěch alternativní, provedeme další test, a to zda je

```
daný vzorek vybrán z exponenciálního rozdělení.
> ChiSquareSuitableModelTest(X, Exponential(S));
Chi-Square Test for Suitable Probability Model
 ----------------------------------------------
Null Hypothesis:
Sample was drawn from specified probability distribution
Alt. Hypothesis:
Sample was not drawn from specified probability distribution
Bins: 8
Distribution: ChiSquare(7)
Computed statistic: 3.94721
Computed pvalue: 0.785838
Critical value: 14.06714058
Result: [Accepted]
There is no statistical evidence against the null hypothesis
            hypothesis = true, critical value = 14.06714058, distribution
```
 $= ChiSquare(7), pvalue = 0.7858377360, statistic = 3.947207125$ 

V tomto případě byla nulová hypotéza přijata. A můžeme tedy konstatovat, že na 5% hladině významnosti vzorek pochází z exponenciálního rozdělení.

### **ShapiroWilkWTest**

#### **balíček: Statistics**

Funkce **ShapiroWilkWTest** spočítá W-test Shapira a Wilka aplikovaný na datový soubor **X**. Tento test je založen na porovnání empirické distribuční funkce s teoretickou distribuční funkcí. Tento test se pokouší určit, jak blízko je daný vzorek normálnímu rozdělení. První parametr **X**je datový vzorek, který má být analyzován.

**Př.** Při přijímacích zkouškách z matematiky byl uchazečům předložen test. Maximální počet bodů v testu byl 60. Skupina 64 uchazečů dosáhla těchto bodů: 46 24 33 17 42 32 37 26 37 43 36

37 42 42 41 27 15 28 24 15 22 34 33 29 19 33 26 35 27 32 31 16 24 20 40 24 23 30 40 15 12 37 36 30 31 39 35 35 27 24 24 23 30 42 39 27 23 34 36 37 41 42 26 33

Určete x, s a histogram četností pro dosažený počet bodů. Testujte na 5%-ní hladině významnosti hypotézu, že datový soubor je realizovanou hodnotou náhodného výběru z normálního rozdělení.

```
> restart;
> with(Statistics):
> 
X:=Array([46,24,33,17,42,32,37,26,37,43,36,37,42,42,41,27,15,28,2
4,15,22,34,33,29,19,33,26,35,27,32,31,16,24,20,40,24,23,30,40,15,
12,37,36,30,31,39,35,35,27,24,24,23,30,42,39,27,23,34,36,37,41,42
,26,33]);
```
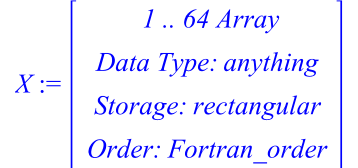

Protože je daný soubor příliš rozsáhlý, provedeme rozdělení do tříd. Pro rozdělení vzorku do tříd je možné použít příkaz **FrequencyTable**, kde si lze zvolit počet tříd.

Výsledná tabulka pak obsahuje počet prvků v jednotlivých třídách, procentulelní zastoupení prvků v jednotlivých třídách, kumulativní četnosti prvků v daných třídách a jejich procentuelní část.

**> FrequencyTable(X,bins=8);**

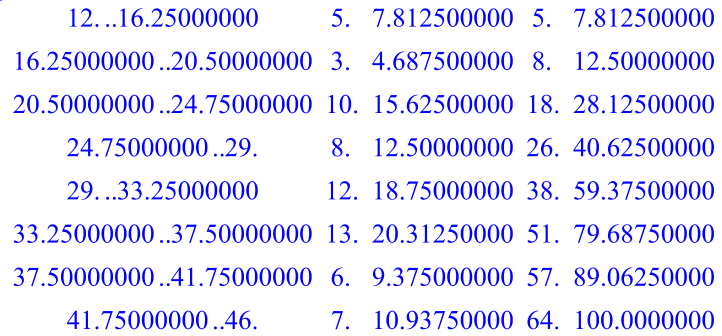

Pro vykreslení histogramu užijeme příkaz **Histogram**. Pokud nezadáme další požadavky, získáme následující obrázek.

**> Histogram(X);**

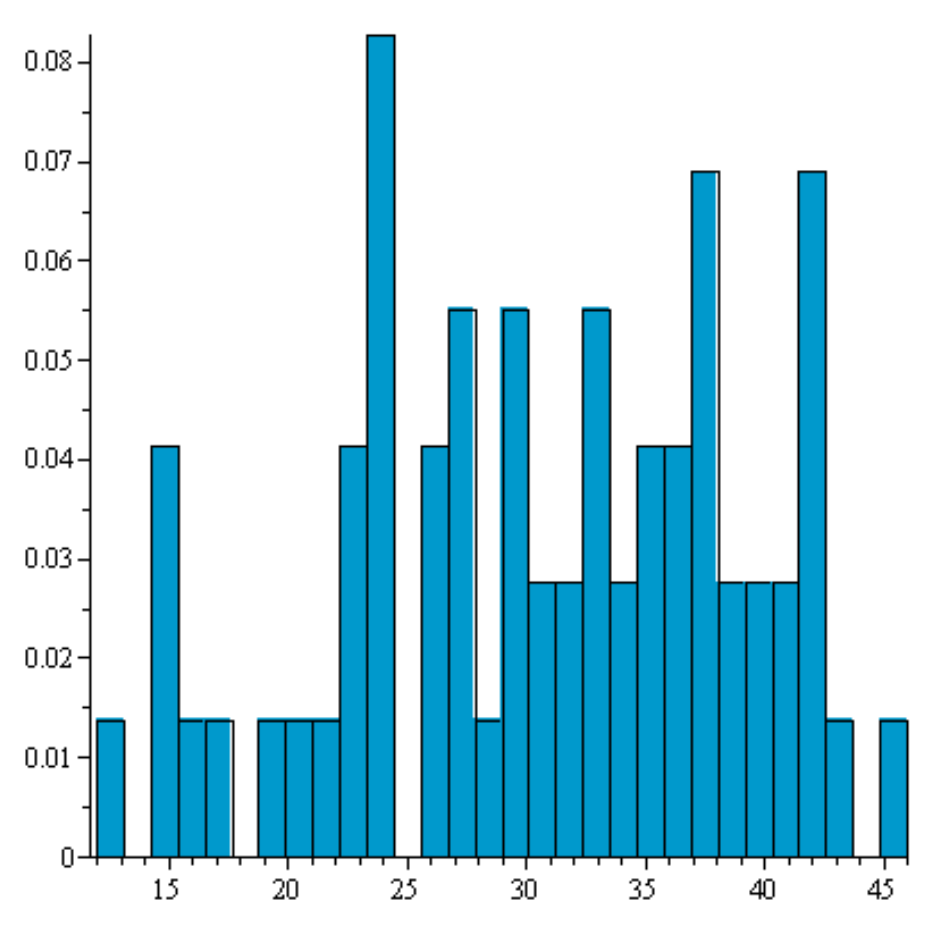

Ze získaného histogramu není na první pohled zřejmé, že vzorek má být vybrán z normálního rozdělení.

Protože máme ověřit, že jde o výběr z normálního rozdělení, lze v programu Maple použít jeden z testů normality, a to **ShapiroWilkTest.** Při použití procedury **infolevel[Statistics]:=1** nám Maple kromě toho, zda byla nulová hypotéza přijata, tj. v našem případě, že šlo o výběr z normálního rozdělení, poskytne i podrobný výpis informací vztahující se k danému výpočtu.